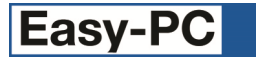

# **Version 22 Software Update Details**

## **Problem Fixes in Version 22.0.1 (26-Jul-2018)**

## **BOM Composer**

o Clicking on the first list box entry under the Sections heading was causing the application to quit.

## **Component Edit**

o It was only possible to type a small selection of the full character set into some of the edit boxes in the Component Editor.

## **Design Rule Check**

Calculations for the Acid Trap check did not take account of the existence of some items (such as the connect points between tracks and copper) that do not have any pad style, and would thus cause the application to quit.

## **Dimensions**

o The new separate visibility setting for Dimensions was being initialised to off (hidden) where it should have been on (visible), giving the impression that dimensions added to designs in earlier releases were being lost when in fact they were only hidden.

## **Display**

o The new command True Width Off was leaving true width enabled for poured shapes.

## **Duplicate**

o The message displayed when being asked about merging nets during duplicate contained the wrong text, telling you instead that there were no layers available for adding shapes. The dialog would still work, but the message no longer told you what the buttons did.

## **Grids**

o On checking the box to enable display of the Secondary grid, the associated controls for colour and lines did not become enabled until you had been out of the dialog and back in again.

## **Plotting**

- o On entry to the plotting dialog in a PCB design, the only plot being automatically created was the drill output, all the normal Gerber plots were missing and had to be generated using the New Job button.
- o The plot preview was failing to resize the picture to show the entire plot area.
- o When running a plot that generated a BOM Composer report, if the option to put output files into a Zip was enabled then this report was not moved into the Zip.

#### **Properties**

o On the component properties tab, it was possible to remove the component name entirely without getting any error message displayed, thus leading to the presence of unnamed components that could cause problems for some functions including auto-routing, as all components are expected to be named.

#### **Setup**

o On some systems, setup stopped with "unable to load Keylock.dll" message until Visual Studio pre-requisites were installed by hand.

Copyright © 1997-2018 WestDev Ltd Number One Systems and Easy-PC are trademarks of WestDev Ltd All trademarks acknowledged to their rightful owners. E&OE